# Android Media Devices

# Пример Android-приложения для управления медиа-устройствами

Данный пример может использоваться как стример для публикации WebRTC-видеопотока с Web Call Server и позволяет выбрать медиаустройства и параметры для публикуемого видео

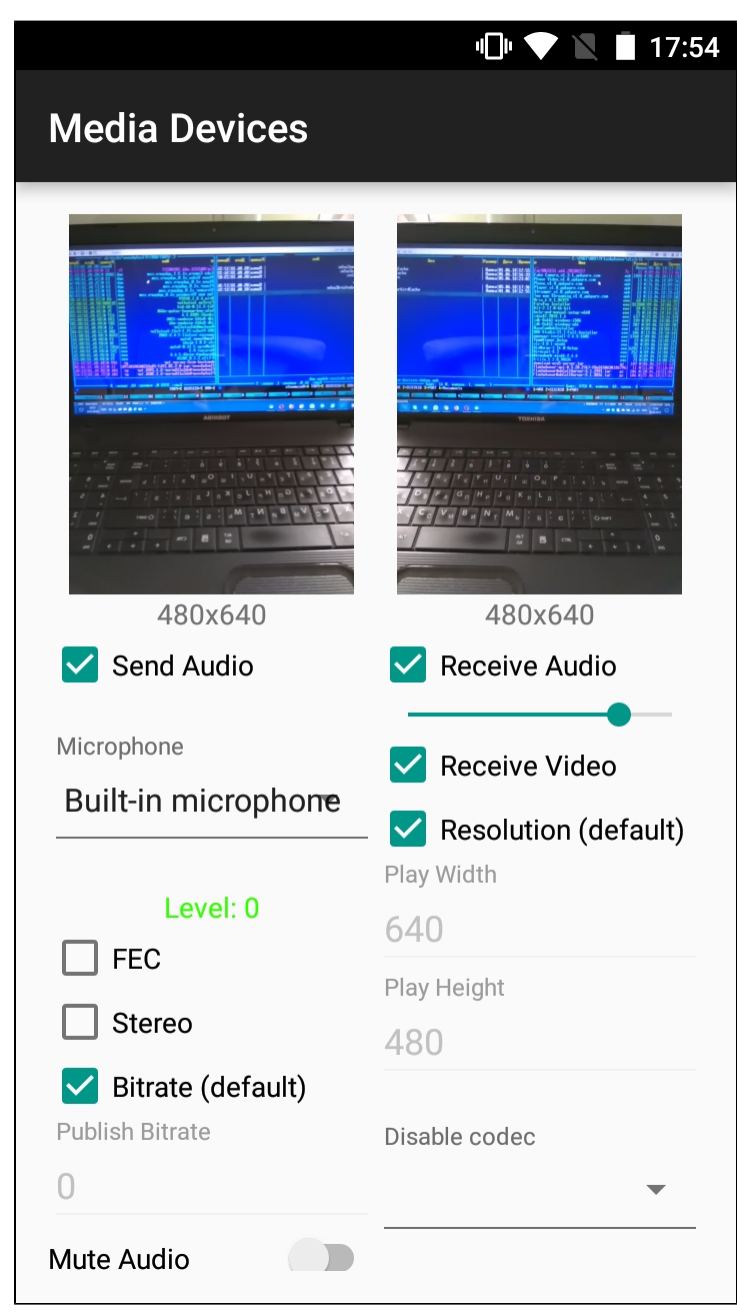

Пример переключения объекта для вывода изображения с камеры

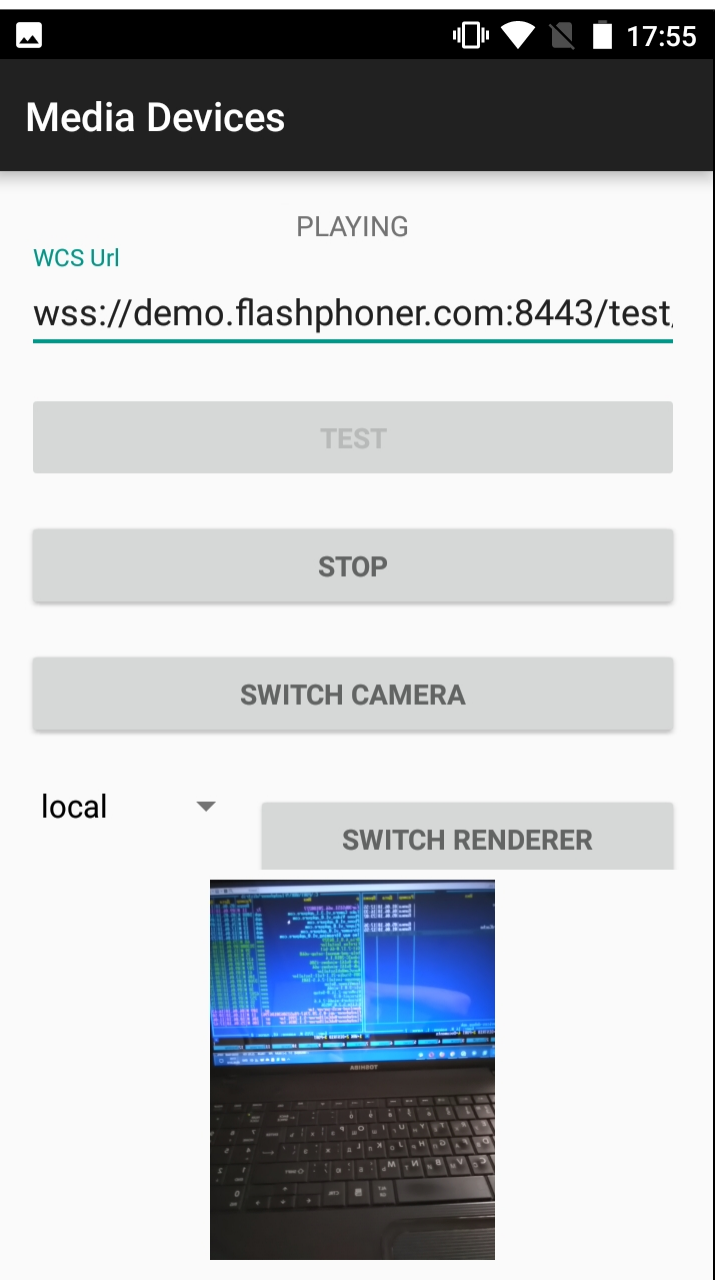

# Работа с кодом примера

Для разбора кода возьмем класс [MediaDevicesActivity.java](https://github.com/flashphoner/wcs-android-sdk-samples/blob/de75c0a59e49b30e3d1ed933ff07578651e49d4a/media-devices/src/main/java/com/flashphoner/wcsexample/mediadevices/MediaDevicesActivity.java) примера media-devices, который доступен для скачивания в соответствующей сборке [1.0.1.70](https://flashphoner.com/downloads/builds/flashphoner_client/wcs-android-sdk/1.0/wcs-android-sdk-1.0.1.70-30acadd1f221211d5867d13ad7ee97baff924d5f.tar.gz).

1. Инициализация API.

Flashphoner.init() [code](https://github.com/flashphoner/wcs-android-sdk-samples/blob/0bcbc8cd718f4411bcc8d9e13fd94bcaae498441/media-devices/src/main/java/com/flashphoner/wcsexample/mediadevices/MediaDevicesActivity.java#L139)

При инициализации методу init() передается объект Context.

Flashphoner.init(this);

2. Получение списка доступных медиа-устройств.

Flashphoner.getMediaDevices(), MediaDeviceList.getAudioList(), MediaDeviceList.getVideoList() [code](https://github.com/flashphoner/wcs-android-sdk-samples/blob/0bcbc8cd718f4411bcc8d9e13fd94bcaae498441/media-devices/src/main/java/com/flashphoner/wcsexample/mediadevices/MediaDevicesActivity.java#L151)

```
mMicSpinner = (LabelledSpinner) findViewById(R.id.microphone);
mMicSpinner.setItemsArray(Flashphoner.getMediaDevices().getAudioList());
mMicLevel = (TextView) findViewById(R.id.microphone_level);
mCameraSpinner = (LabelledSpinner) findViewById(R.id.camera);
```
mCameraSpinner.setItemsArray(Flashphoner.getMediaDevices().getVideoList());

#### 3. Управление отображением видео

#### FPSurfaceViewRenderer.setMirror() [code](https://github.com/flashphoner/wcs-android-sdk-samples/blob/0bcbc8cd718f4411bcc8d9e13fd94bcaae498441/media-devices/src/main/java/com/flashphoner/wcsexample/mediadevices/MediaDevicesActivity.java#L654)

При показе видео изображение выводится на объекты FPSurfaceViewRenderer:

- localRender для отображения видео с камеры
- remoteRender для отображения публикуемого потока
- newSurfaceRenderer для демонстрации переключения объекта

Для этих объектов устанавливается позиция на экране, тип масштабирования и зеркалирование.

По умолчанию, для отображения видео с камеры устанавливается зеркальная ориентация при помощи метода setMirror(true). Для отображения публикуемого потока и объекта для демонстрации переключения зеркалирование отключается при помощи setMirror(false):

```
 remoteRenderLayout.setPosition(0, 0, 100, 100);
 remoteRender.setScalingType(RendererCommon.ScalingType.SCALE_ASPECT_FIT);
 remoteRender.setMirror(false);
 remoteRender.requestLayout();
 localRenderLayout.setPosition(0, 0, 100, 100);
 localRender.setScalingType(RendererCommon.ScalingType.SCALE_ASPECT_FIT);
 localRender.setMirror(true);
 localRender.requestLayout();
 switchRenderLayout.setPosition(0, 0, 100, 100);
 newSurfaceRenderer.setZOrderMediaOverlay(true);
 newSurfaceRenderer.setScalingType(RendererCommon.ScalingType.SCALE_ASPECT_FIT);
 newSurfaceRenderer.setMirror(true);
 newSurfaceRenderer.requestLayout();
```
В данном случае, при выборе фронтальной камеры изображение с камеры выглядит нормально, но публикуется зеркальным. При выборе тыловой камеры изображение с камеры будет выглядеть зеркальным, а публикуемый поток будет иметь нормальную ориентацию (см. скриншоты приложения выше).

4. Настройка параметров аудио и видео, заданных пользователем

AudioConstraints, VideoConstraints [code](https://github.com/flashphoner/wcs-android-sdk-samples/blob/0bcbc8cd718f4411bcc8d9e13fd94bcaae498441/media-devices/src/main/java/com/flashphoner/wcsexample/mediadevices/MediaDevicesActivity.java#L671)

```
@NonNull
private Constraints getConstraints() {
    AudioConstraints audioConstraints = null;
    if (mSendAudio.isChecked()) {
       audioConstraints = new AudioConstraints();
        if (mUseFEC.isChecked()) {
             audioConstraints.setUseFEC(true);
 }
        if (mUseStereo.isChecked()) {
             audioConstraints.setUseStereo(true);
 }
        if (!mDefaultPublishAudioBitrate.isChecked() && mDefaultPublishAudioBitrate.getText().length() > 0) {
            audioConstraints.setBitrate(Integer.parseInt(mPublishAudioBitrate.getText().toString()));
         }
 }
    VideoConstraints videoConstraints = null;
     if (mSendVideo.isChecked()) {
        videoConstraints = new VideoConstraints();
        videoConstraints.setCameraId(((MediaDevice) mCameraSpinner.getSpinner().getSelectedItem()).getId());
        if (mCameraFPS.getText().length() > 0) {
            videoConstraints.setVideoFps(Integer.parseInt(mCameraFPS.getText().toString()));
 }
         if (mWidth.getText().length() > 0 && mHeight.getText().length() > 0) {
            videoConstraints.setResolution(Integer.parseInt(mWidth.getText().toString()),
                     Integer.parseInt(mHeight.getText().toString()));
 }
         if (!mDefaultPublishVideoBitrate.isChecked() && mPublishVideoBitrate.getText().length() > 0) {
             videoConstraints.setBitrate(Integer.parseInt(mPublishVideoBitrate.getText().toString()));
         }
 }
    return new Constraints(audioConstraints, videoConstraints);
}
```
#### 5. Локальное тестирование камеры и микрофона

Flashphoner.getLocalMediaAccess() [code](https://github.com/flashphoner/wcs-android-sdk-samples/blob/0bcbc8cd718f4411bcc8d9e13fd94bcaae498441/media-devices/src/main/java/com/flashphoner/wcsexample/mediadevices/MediaDevicesActivity.java#L725)

Методу передаются:

настройки аудио и видео, заданные пользователем локальный объект SurfaceViewRenderer localRenderer для вывода изображения с выбранной камеры

```
case TEST_REQUEST_CODE: {
    if (grantResults.length == 0 ||
           grantResults[0] != PackageManager.PERMISSION_GRANTED ||
           grantResults[1] != PackageManager.PERMISSION_GRANTED) {
        Log.i(TAG, "Permission has been denied by user");
     } else {
        Flashphoner.getLocalMediaAccess(getConstraints(), localRender);
        mTestButton.setText(R.string.action_release);
        mTestButton.setTag(R.string.action_release);
        mStartButton.setEnabled(false);
        soundMeter = new SoundMeter();
        soundMeter.start();
         ...
        Log.i(TAG, "Permission has been granted by user");
 }
break;
```
6. Создание сессии

Flashphoner.createSession() [code](https://github.com/flashphoner/wcs-android-sdk-samples/blob/0bcbc8cd718f4411bcc8d9e13fd94bcaae498441/media-devices/src/main/java/com/flashphoner/wcsexample/mediadevices/MediaDevicesActivity.java#L317)

Методу передается объект SessionOptions со следующими параметрами

- URL WCS-сервера
- SurfaceViewRenderer localRenderer, который будет использоваться для отображения видео с камеры
- SurfaceViewRenderer remoteRenderer, который будет использоваться для воспроизведения опубликованного видеопотока

```
SessionOptions sessionOptions = new SessionOptions(url);
sessionOptions.setLocalRenderer(localRender);
sessionOptions.setRemoteRenderer(remoteRender);
/**
  * Session for connection to WCS server is created with method createSession().
  */
session = Flashphoner.createSession(sessionOptions);
```
### 7. Подключение к серверу.

#### Session.connect(). [code](https://github.com/flashphoner/wcs-android-sdk-samples/blob/0bcbc8cd718f4411bcc8d9e13fd94bcaae498441/media-devices/src/main/java/com/flashphoner/wcsexample/mediadevices/MediaDevicesActivity.java#L485)

session.connect(new Connection());

#### 8. Получение от сервера события, подтверждающего успешное соединение.

#### session.onConnected() [code](https://github.com/flashphoner/wcs-android-sdk-samples/blob/0bcbc8cd718f4411bcc8d9e13fd94bcaae498441/media-devices/src/main/java/com/flashphoner/wcsexample/mediadevices/MediaDevicesActivity.java#L335)

```
@Override
public void onConnected(final Connection connection) {
   runOnUiThread(new Runnable() {
        @Override
        public void run() {
            mStartButton.setText(R.string.action_stop);
            mStartButton.setTag(R.string.action_stop);
            mStartButton.setEnabled(true);
            mTestButton.setEnabled(false);
            mStatusView.setText(connection.getStatus());;
            ...
        }
   });
}
```
#### 9. Создание потока и подготовка к публикации

session.createStream() [code](https://github.com/flashphoner/wcs-android-sdk-samples/blob/0bcbc8cd718f4411bcc8d9e13fd94bcaae498441/media-devices/src/main/java/com/flashphoner/wcsexample/mediadevices/MediaDevicesActivity.java#L361)

```
publishStream = session.createStream(streamOptions);
if (mMuteAudio.isChecked()) {
    publishStream.muteAudio();
}
if (mMuteVideo.isChecked()) {
    publishStream.muteVideo();
}
...
ActivityCompat.requestPermissions(MediaDevicesActivity.this,
          new String[]{Manifest.permission.RECORD_AUDIO, Manifest.permission.CAMERA},
          PUBLISH_REQUEST_CODE);
```
#### 10. Публикация потока

Stream.publish() [code](https://github.com/flashphoner/wcs-android-sdk-samples/blob/0bcbc8cd718f4411bcc8d9e13fd94bcaae498441/media-devices/src/main/java/com/flashphoner/wcsexample/mediadevices/MediaDevicesActivity.java#L708)

```
case PUBLISH_REQUEST_CODE: {
   if (grantResults.length == 0 |) grantResults[0] != PackageManager.PERMISSION_GRANTED ||
            grantResults[1] != PackageManager.PERMISSION_GRANTED) {
        mStartButton.setEnabled(false);
        mTestButton.setEnabled(false);
        session.disconnect();
        Log.i(TAG, "Permission has been denied by user");
     } else {
         /**
           * Method Stream.publish() is called to publish stream.
           */
        publishStream.publish();
        Log.i(TAG, "Permission has been granted by user");
     }
    break;
}
```
11. Получение от сервера события, подтверждающего успешную публикацию потока

```
StreamStatusEvent PUBLISHING code
```
При получении данного события создается превью-видеопоток при помощи Session.createStream() и вызывается Stream.play() для его воспроизведения.

```
publishStream.on(new StreamStatusEvent() {
    @Override
    public void onStreamStatus(final Stream stream, final StreamStatus streamStatus) {
        runOnUiThread(new Runnable() {
            @Override
            public void run() {
               if (StreamStatus.PUBLISHING.equals(streamStatus)) {
 /**
                     * The options for the stream to play are set.
                     * The stream name is passed when StreamOptions object is created.
\star/ StreamOptions streamOptions = new StreamOptions(streamName);
                   streamOptions.setConstraints(new Constraints(mReceiveAudio.isChecked(), mReceiveVideo.
isChecked()));
                   VideoConstraints videoConstraints = null;
                   if (mReceiveVideo.isChecked()) {
                       videoConstraints = new VideoConstraints();
 ...
 }
                   AudioConstraints audioConstraints = null;
                   if (mReceiveAudio.isChecked()) {
                       audioConstraints = new AudioConstraints();
 }
                   streamOptions.setConstraints(new Constraints(audioConstraints, videoConstraints));
                   String[] stripCodec = {(String) mStripPlayerCodec.getSpinner().getSelectedItem()};
                   streamOptions.setStripCodecs(stripCodec);
 /**
                     * Stream is created with method Session.createStream().
\star/ playStream = session.createStream(streamOptions);
                   ...
                   /**
                     * Method Stream.play() is called to start playback of the stream.
\star/ playStream.play();
                   if (mSendVideo.isChecked())
                       mSwitchCameraButton.setEnabled(true);
                   mSwitchRendererButton.setEnabled(true);
              } else {
                  Log.e(TAG, "Can not publish stream " + stream.getName() + " " + streamStatus);
 }
              mStatusView.setText(streamStatus.toString());
          }
      });
    }
});
```
#### 12. Переключение камеры во время трансляции

Stream.switchCamera() [code](https://github.com/flashphoner/wcs-android-sdk-samples/blob/0bcbc8cd718f4411bcc8d9e13fd94bcaae498441/media-devices/src/main/java/com/flashphoner/wcsexample/mediadevices/MediaDevicesActivity.java#L540)

```
mSwitchCameraButton.setOnClickListener(new OnClickListener() {
    @Override
    public void onClick(View view) {
        if (publishStream != null) {
            mSwitchCameraButton.setEnabled(false);
            publishStream.switchCamera(new CameraSwitchHandler() {
               @Override
               public void onCameraSwitchDone(boolean var1) {
                   runOnUiThread(new Runnable() {
                       @Override
                       public void run() {
                          mSwitchCameraButton.setEnabled(true);
 }
                   });
 }
               @Override
               public void onCameraSwitchError(String var1) {
                   runOnUiThread(new Runnable() {
                       @Override
                       public void run() {
                           mSwitchCameraButton.setEnabled(true);
 }
                   });
 }
          });
       }
    }
});
```
#### 13. Переключение объекта для отображения видеопотока во время трансляции

## Stream.switchRenderer() [code](https://github.com/flashphoner/wcs-android-sdk-samples/blob/0bcbc8cd718f4411bcc8d9e13fd94bcaae498441/media-devices/src/main/java/com/flashphoner/wcsexample/mediadevices/MediaDevicesActivity.java#L572)

```
mSwitchRendererButton.setOnClickListener(new OnClickListener() {
    @Override
    public void onClick(View v) {
        if (spinner.getSelectedItemId() == 0){
            if (isSwitchRemoteRenderer) {
                playStream.switchRenderer(remoteRender);
                isSwitchRemoteRenderer = false;
 }
            if (!isSwitchLocalRenderer) {
                publishStream.switchRenderer(newSurfaceRenderer);
                isSwitchLocalRenderer = true;
            } else {
                publishStream.switchRenderer(localRender);
                isSwitchLocalRenderer = false;
 }
        } else {
            if (isSwitchLocalRenderer) {
                publishStream.switchRenderer(localRender);
                isSwitchLocalRenderer = false;
 }
            if (!isSwitchRemoteRenderer) {
                playStream.switchRenderer(newSurfaceRenderer);
                isSwitchRemoteRenderer = true;
            } else {
                playStream.switchRenderer(remoteRender);
                isSwitchRemoteRenderer = false;
 }
       }
    }
});
```
#### 14. Управление звуком при помощи аппаратных кнопок

Flashphoner.setVolume() [code](https://github.com/flashphoner/wcs-android-sdk-samples/blob/0bcbc8cd718f4411bcc8d9e13fd94bcaae498441/media-devices/src/main/java/com/flashphoner/wcsexample/mediadevices/MediaDevicesActivity.java#L756)

```
 @Override
    public boolean onKeyDown(int keyCode, KeyEvent event) {
        int currentVolume = Flashphoner.getVolume();
        switch (keyCode) {
            case KeyEvent.KEYCODE_VOLUME_DOWN:
                if (currentVolume == 1) {
                    Flashphoner.setVolume(0);
 }
                mPlayVolume.setProgress(currentVolume-1);
                break;
            case KeyEvent.KEYCODE_VOLUME_UP:
                if (currentVolume == 0) {
                    Flashphoner.setVolume(1);
 }
                mPlayVolume.setProgress(currentVolume+1);
                break;
 }
        return super.onKeyDown(keyCode, event);
    }
```
#### 15. Использование внешнего динамика телефона

Flashphoner.getAudioManager().isSpeakerphoneOn(),Flashphoner.getAudioManager().setUseSpeakerPhone() [code](https://github.com/flashphoner/wcs-android-sdk-samples/blob/de75c0a59e49b30e3d1ed933ff07578651e49d4a/media-devices/src/main/java/com/flashphoner/wcsexample/mediadevices/MediaDevicesActivity.java#L236)

```
 mSpeakerPhone = (CheckBox) findViewById(R.id.use_speakerphone);
        mSpeakerPhone.setChecked(Flashphoner.getAudioManager().getAudioManager().isSpeakerphoneOn());
        mSpeakerPhone.setOnCheckedChangeListener(new CompoundButton.OnCheckedChangeListener() {
            @Override
            public void onCheckedChanged(CompoundButton buttonView, boolean isChecked) {
                Flashphoner.getAudioManager().setUseSpeakerPhone(isChecked);
 }
        });
```
#### 16. Закрытие соединения.

Session.disconnect() [code](https://github.com/flashphoner/wcs-android-sdk-samples/blob/0bcbc8cd718f4411bcc8d9e13fd94bcaae498441/media-devices/src/main/java/com/flashphoner/wcsexample/mediadevices/MediaDevicesActivity.java#L479)

```
mStartButton.setEnabled(false);
mTestButton.setEnabled(false);
/**
  * Connection to WCS server is closed with method Session.disconnect().
 */
session.disconnect();
```
17. Получение события, подтверждающего разъединение.

session.onDisconnection() [code](https://github.com/flashphoner/wcs-android-sdk-samples/blob/0bcbc8cd718f4411bcc8d9e13fd94bcaae498441/media-devices/src/main/java/com/flashphoner/wcsexample/mediadevices/MediaDevicesActivity.java#L462)

```
@Override
public void onDisconnection(final Connection connection) {
    runOnUiThread(new Runnable() {
       @Override
       public void run() {
           mStartButton.setText(R.string.action_start);
           mStartButton.setTag(R.string.action_start);
           mStartButton.setEnabled(true);
           mSwitchCameraButton.setEnabled(false);
            mSwitchRendererButton.setEnabled(false);
           mStatusView.setText(connection.getStatus());
           mTestButton.setEnabled(true);
      }
   });
}
```